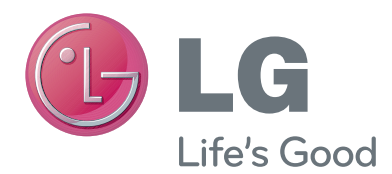

# MANUAL DEL USUARIO Cámara para videollamadas

Lea atentamente este manual antes de operar el equipo y consérvelo para futuras consultas.

AN-VC200

www.lg.com

## **CONTENIDO**

### **PREPARACIÓN**

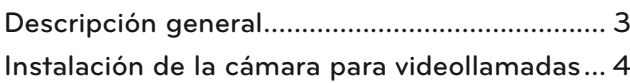

### **USO DE Skype™**

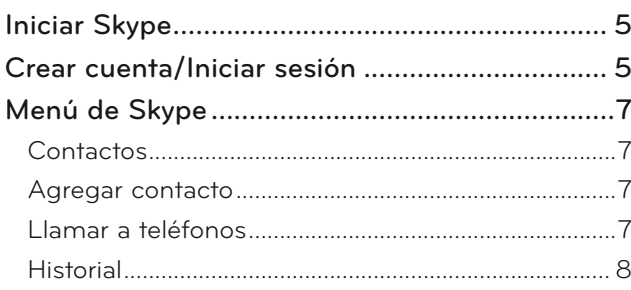

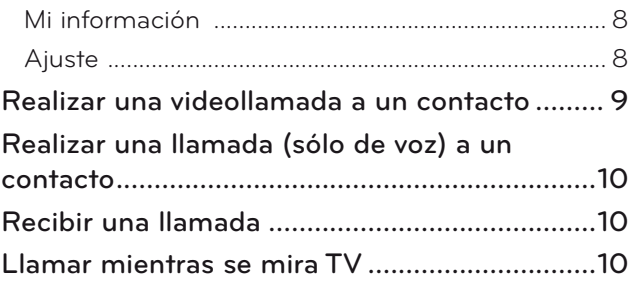

### **APÉNDICE**

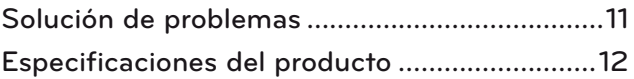

### Manejo del producto

- No permita que la cámara se moje. La penetración de líquido en la cámara puede producir un cortocircuito.
- Limpie suavemente la cámara con un paño seco para quitar cualquier tipo de suciedad o polvo. Si el producto se encuentra demasiado seco, rocíe un poco de detergente suave sobre el paño.
- No limpie el producto con tíner, alcohol, benceno ni cualquier otro agente volátil. Estos elementos pueden dañar la superficie o afectar el funcionamiento del producto.
- No desarme, repare ni altere el producto. Desarmarlo de forma incorrecta puede producir incendios, descargas eléctricas o lesiones.
- No agite la cámara.
- No tire del cable.

### Instrucciones de instalación

- Asegúrese de contar con espacio suficiente para las conexiones a la hora de instalar el producto.
- No instale el equipo en un área con suciedad, humedad o polvo.
- No instale el equipo bajo la luz directa del sol o cerca de una fuente de calor.
- Los objetos magnéticos, como los altavoces, pueden interferir con el funcionamiento de la cámara.
- Instale el producto en un lugar con niveles de temperatura y humedad moderados. El intervalo de temperaturas recomendado es de 0 °C (32 °F) a 40 °C (104 °F).
- Las ondas electromagnéticas intensas de otros dispositivos pueden interferir con el funcionamiento de la cámara.
- Antes de usar el producto, retire todas las bolsas de plástico (vinilo) protectoras.

Es posible que los nombres de las compañías y los productos incluidos en este manual sean marcas registradas o estén protegidos por derechos de autor, y se utilicen únicamente para fines de identificación o comprensión. Todas las marcas comerciales reservadas.

AN-VC200 es una cámara para videollamadas que se puede utilizar en algunas TV de LG. Es compatible con las siguientes líneas de modelos:

**LCD TV**: LX9500, LX6500, LE8500, LE7500, LE5500, LE5400, LE5350, LD650, LD550 **PDP TV**: PX950, PK950, PK750

(\*no todas las líneas de modelos mencionadas se encuentran disponibles en cada país).

## **PREPARACIÓN** DESCRIPCIÓN GENERAL

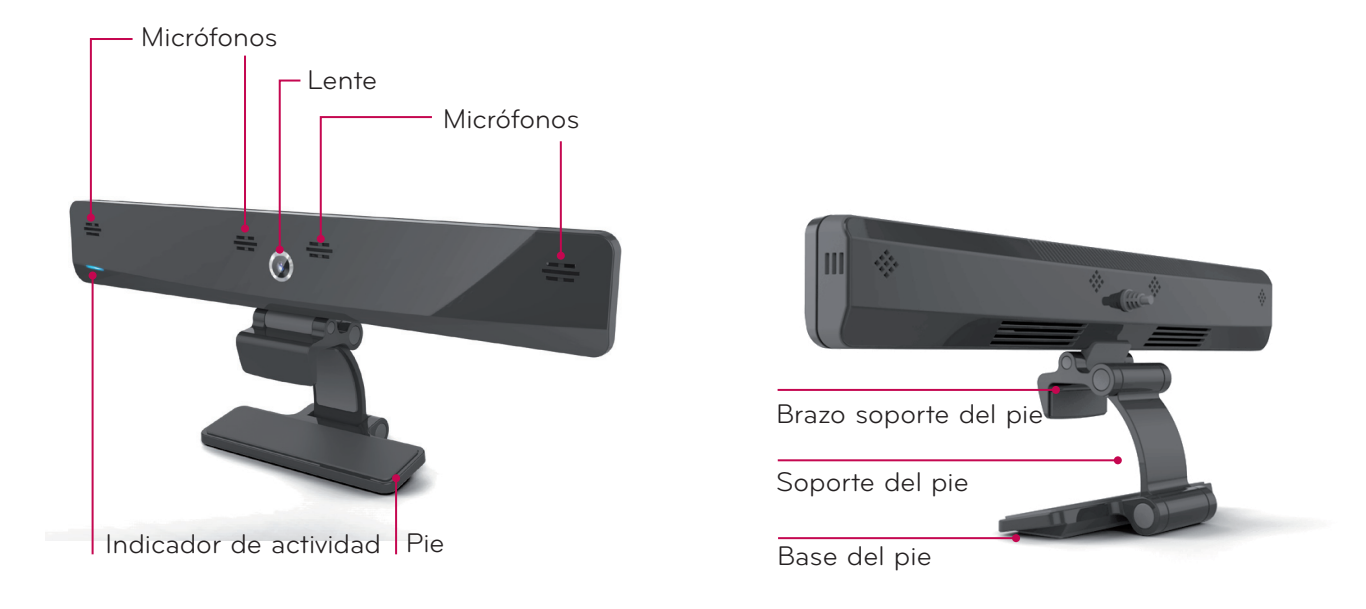

### **O** NOTA:

- ► Para obtener mejores resultados al usar los altavoces externos de la TV, use solamente los altavoces derecho/ izquierdo (estéreo) a la hora de utilizar Skype.
- ► Al realizar una videollamada a través de Skype con una PC, la versión del software de Skype para Windows debe ser 4.2 o posterior.

(Visite la página principal de Skype (www.skype.com) para obtener información sobre otros sistemas operativos distintos de Windows como, por ejemplo, OS X, Linux, etc.).

- ► Las videoconferencias no se podrán realizar en una MAC que contenga Skype con una versión 2.8 o más antigua.
- ► El contenido puede ser modificado o eliminado dependiendo al contenido del proveedor.
- ► Por favor visite el sitio WEB del proveedor para obtener información específica sobre sus servicios.
- ► La pantalla de actualización de software aparecerá automáticamente cuando se encuentre una actualización disponible.

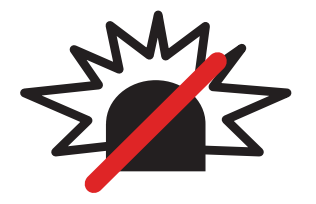

### No se pueden realizar llamadas de emergencia por Skype

Skype no es un sustituto para el teléfono común y no se puede utilizar para realizar llamadas de emergencia.

## PREPARACIÓN INSTALACIÓN DE LA CÁMARA PARA VIDEOLLAMADAS

Despliegue el pie y colóquelo en la parte central superior del televisor. **1**

**2** Pliegue el pie.

- **3** (A) Para televisores con biseles gruesos, conecte solo el final de la base de la cámara en la parte de atrás de la TV, como se muestra en la figura (A).
	- (B) Para televisores con biseles delgados, coloque todo el lateral inferior del pie sobre la parte posterior del televisor.
- **4** Conecte la memoria USB a un costado de la TV.

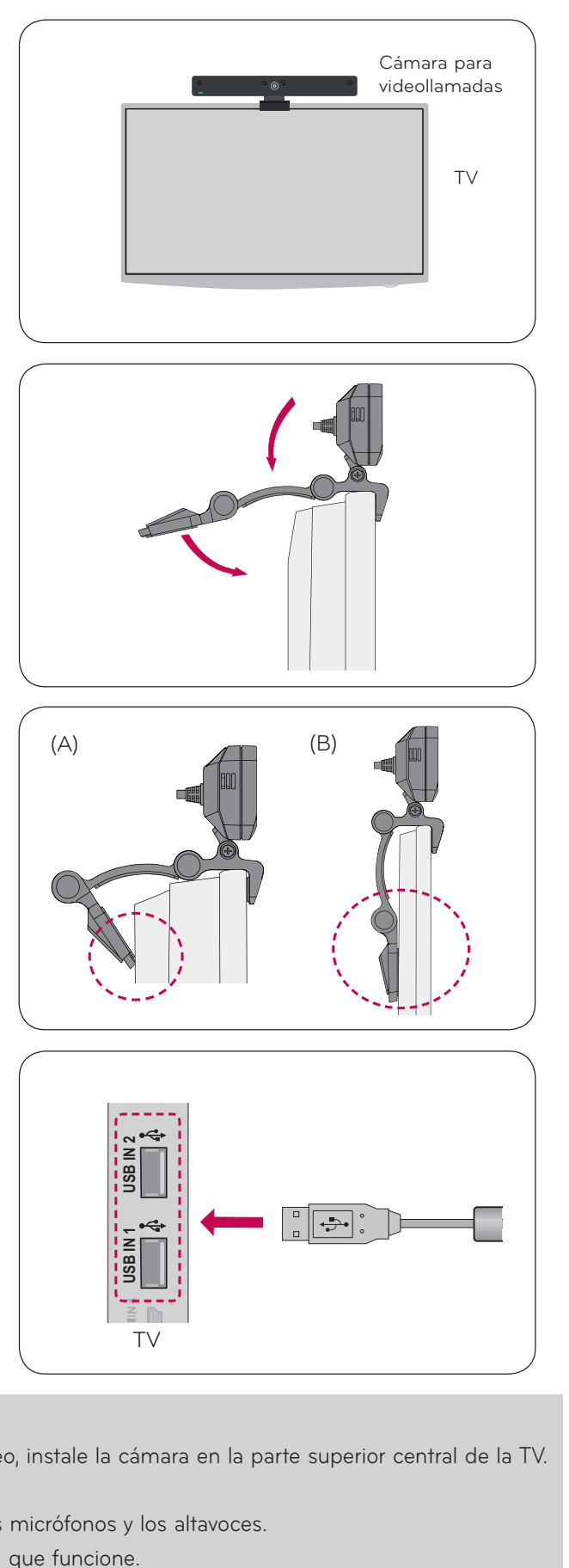

#### **O** NOTA

- ► Para obtener la mejor calidad en las salidas de audio y video, instale la cámara en la parte superior central de la TV.
- ► Instale la cámara con la TV apagada.
- ▶ Al usar altavoces externos, deje suficiente espacio entre los micrófonos y los altavoces.
- ▶ El televisor debe estar conectado a una red de Skype para que funcione.

PREPARACIÓN

## **USO DE Skype**

## INICIAR Skype

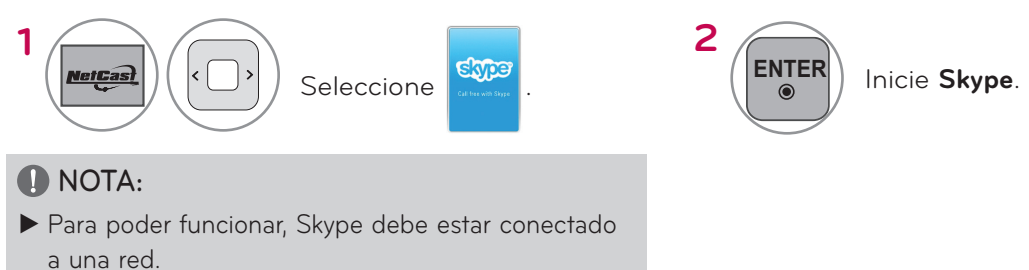

## CREAR CUENTA/INICIAR SESIÓN

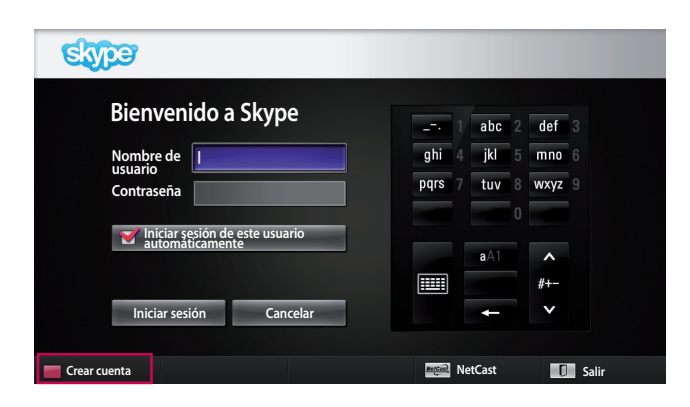

Después de seleccionar el icono de Skype en el menú **MetCast**, introduzca su nombre de usuario y contraseña. Elija "Iniciar sesión de este usuario automáticamente" para iniciar la sesión automáticamente al encender la TV.

#### **O** NOTA:

► Si no dispone de una cuenta de Skype, presione el botón **ROJO** del control remoto para crear una.

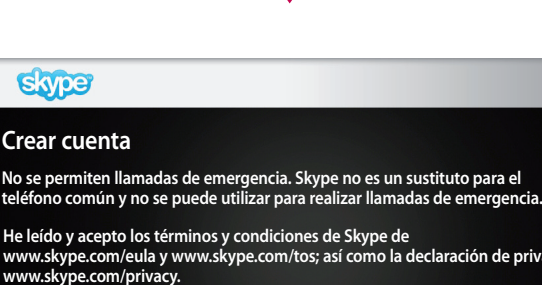

**Acepto No acepto He leído y acepto los términos y condiciones de Skype de www.skype.com/eula y www.skype.com/tos; así como la declaración de privacidad de www.skype.com/privacy.**

**NetCast** 

**Atrás**

Si elije crear una cuenta, aparecerá la siguiente pantalla.

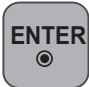

: Para seleccionar un menú.

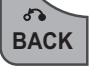

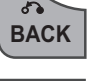

**BACK** : Para volver a la pantalla anterior.

**NetCast** : Para volver al menú *MetCast*.

#### **O** NOTA:

- ▶ Para obtener más detalles sobre el servicio Skype, haga clic en el elemento que desea leer.
	- 1. Términos de servicio: www.skype.com/tos
	- 2. Acuerdo de licencia de usuario final: www.skype.com/eula
	- 3. Política de privacidad de Skype: www.skype.com/privacy

## USO DE Skype CREAR CUENTA/INICIAR SESIÓN (CONTINUACIÓN)

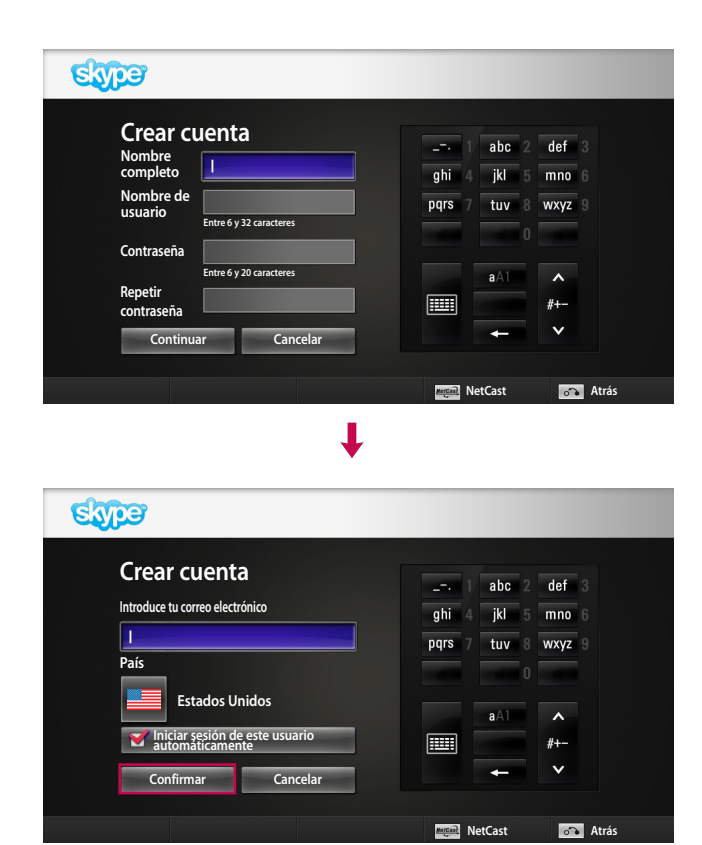

Escriba su nombre completo. A continuación, se le sugerirá automáticamente un nombre de usuario.

Escriba su dirección de correo electrónico. Seleccione el país y, a continuación, presione "**Confirmar**".

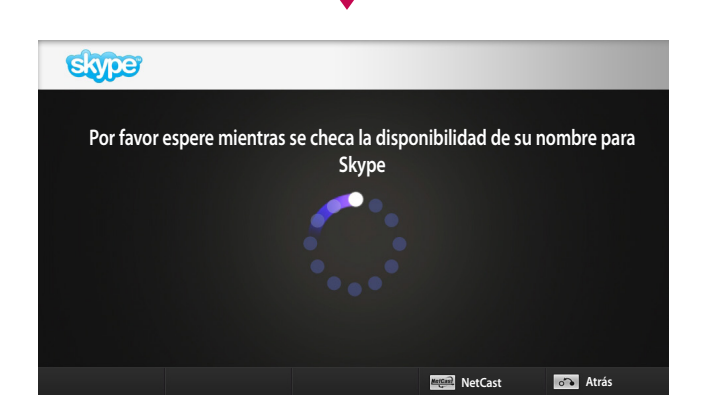

J

Esta pantalla comprueba si el nombre de usuario está disponible.

Si no está disponible, puede elegir un nombre de usuario de la lista de sugerencias. Usted puede introducir un nombre nuevo si hace clic en el Menu de "**Nombre diferente de usuario de Skype**".

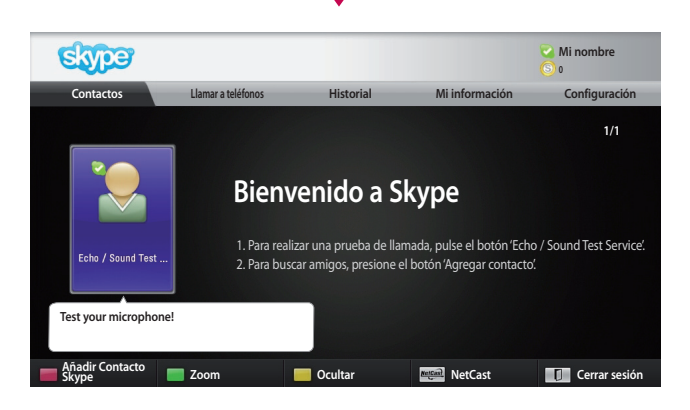

Si el nombre de usuario está disponible, aparecerá el mensaje "**Bienvenido a Skype**".

## MENÚ de Skype

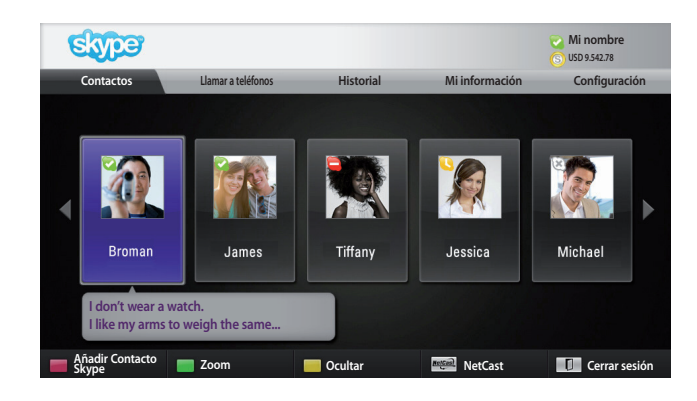

### **Contactos**

Listado de contactos de tu lista de contactos personal. Para obtener más detalles sobre cómo realizar una llamada, consulte las páginas 9 y 10.

#### **O** NOTA:

- ► La capacidad de almacenamiento determina el máximo de contactos que se pueden almacenar.
- ► Si los contactos son más de 500, el funcionamiento y la estabilidad de la lista pueden verse afectados.
- ► Los contactos se pueden ordenar alfabéticamente.

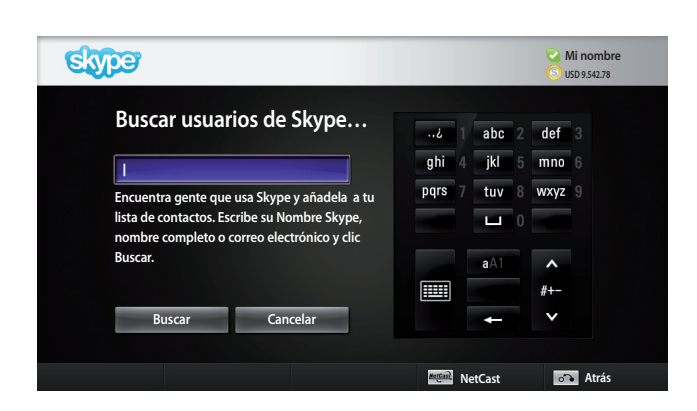

### Agregar contacto

Si presiona el botón **ROJO** del control remoto mientras se encuentra en la lista de contactos, aparece la siguiente pantalla. Esta pantalla le permite buscar o agregar contactos.

Presione el botón "**Buscar**" para iniciar una búsqueda o presione el botón "**Cancelar**" para volver al menú anterior.

#### **O** NOTA:

► Los resultados de la búsqueda se ordenan alfabéticamente.

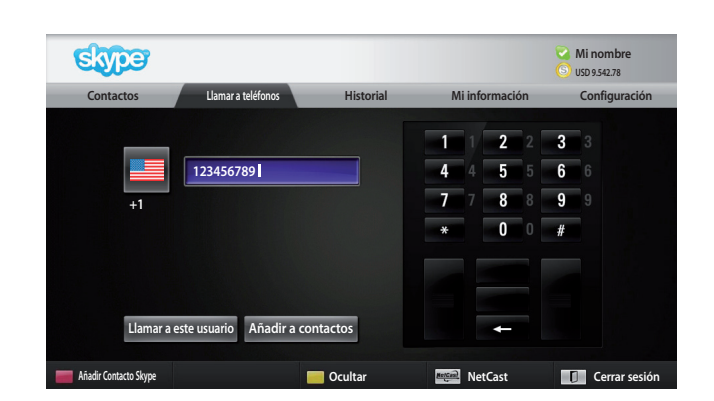

### Llamar a teléfonos

Seleccione el país al que desea realizar una llamada e introduzca un número de teléfono. A continuación, seleccione "**Llamar a este usuario**".

#### **O** NOTA:

► Para usar la función Llamar a teléfonos, debe disponer de **Crédito de Skype**. Para obtener más detalles, visite la página principal de Skype (www.skype.com).

## USO DE Skype **MENÚ DE Skype (CONTINUACIÓN)**

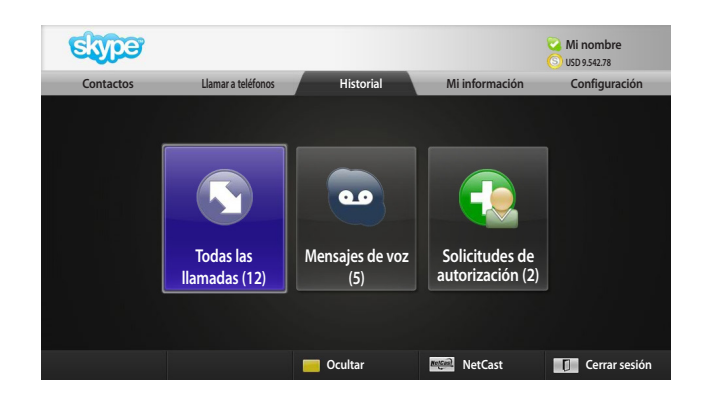

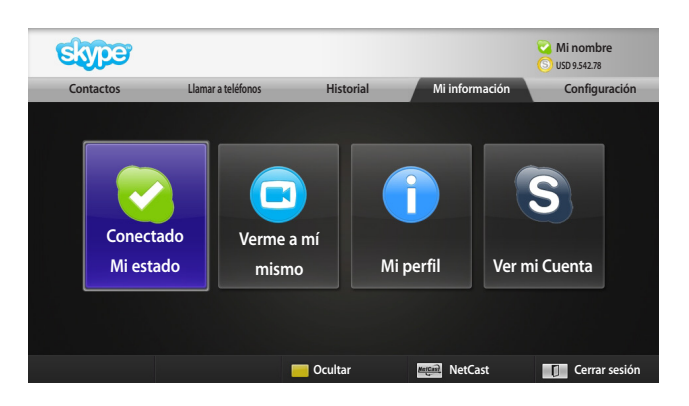

### **Historial**

Esta opción enumera Todas las llamadas/Mensajes de voz/Solicitudes de autorización.

Al seleccionar 'Todas las llamadas', puede consultar las llamadas entrantes/salientes/perdidas.

También puede revisar la lista de eventos recibidos. Para ello, seleccione 'Mensajes de voz' o 'Solicitudes de autorización'.

Los números ubicados a la derecha de cada elemento señalan la cantidad de elementos sin revisar.

### Mi información

El menú de información está compuesto por las opciones 'Mi estado', 'Verme a mí mismo', 'Mi perfil' y 'Ver mi cuenta'.

#### **O** NOTA:

► Existe un límite máximo para la cantidad de fotos que se pueden guardar mediante la función Toma instantánea.

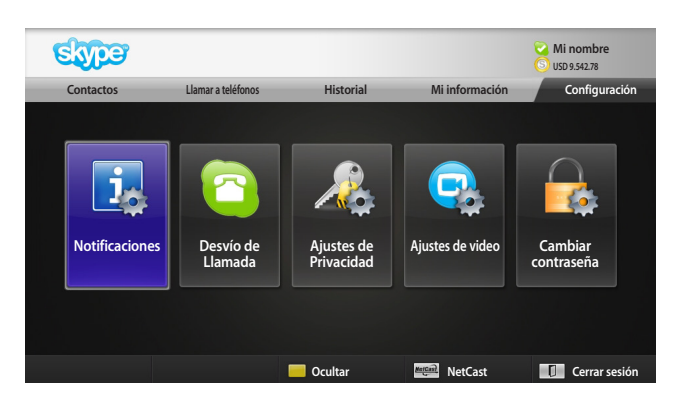

### Configuración

El menú de configuración incluye las opciones 'Notificaciones', 'Desvío de Llamada', 'Ajustes de Privacidad', 'Ajustes de video' y 'Cambiar contraseña'.

#### **O** NOTA:

► Aplicar un valor de configuración nuevo puede demorar algunos minutos.

## REALIZAR UNA VIDEOLLAMADA A UN CONTACTO

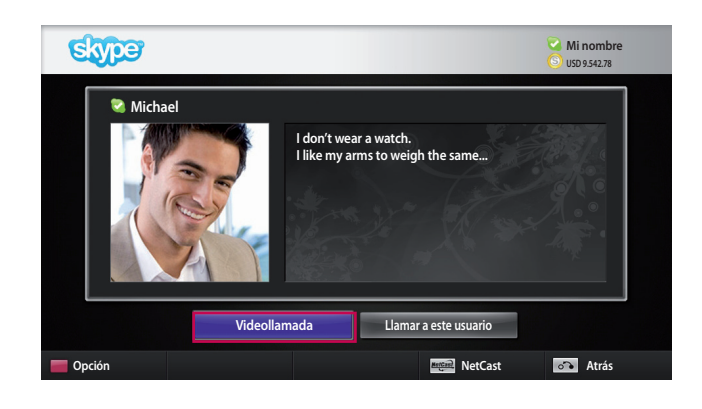

Seleccione un contacto de la lista de contactos. Presione el botón "**Videollamada**".

#### **O** NOTA:

- ► La conexión de una llamada a otro usuario puede demorar algunos segundos o minutos.
- ► No se admite la conexión de más de dos líneas al mismo tiempo.

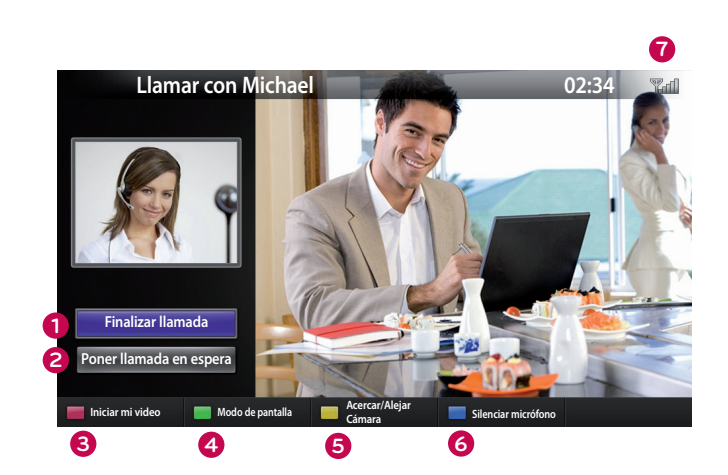

- **1 Finalizar llamada**: finaliza la llamada.
- **2 Poner llamada en espera**: mantiene la llamada en espera hasta que se presiona el botón "**Reanudar llamada**".
- **3 Iniciar mi video**: el video desaparece y el usuario conectado tampoco lo puede ver.
- **4 Modo de pantalla**: cambia la ventana de video.
- **5 Acercar/Alejar Cámara**: acerca o aleja la imagen del video.
- **6 Silenciar micrófono**: anula el micrófono y el usuario conectado no puede escuchar su voz.
- **0 Información de calidad de llamada**: La calidad del video se verá afectado por las condiciones de descarga de la red.
	- **Crítico**: acceso a Internet muy lento.
	- **Bajo**: acceso a Internet lento.
	- **Normal**: acceso a Internet rápido.

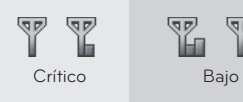

Y. Normal USO DE Skype 9USO DE Skype

### USO DE Skype

## REALIZAR UNA LLAMADA (SÓLO DE VOZ) A UN CONTACTO

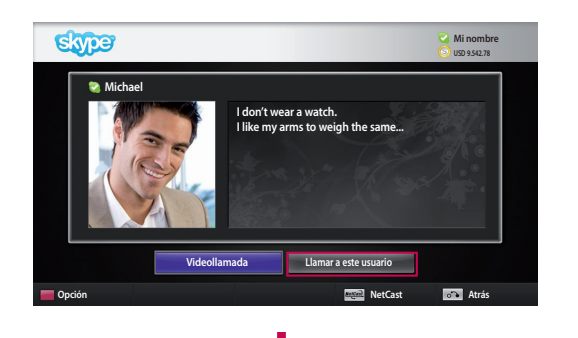

Seleccione un contacto de la lista de contactos.

Presione el botón "**Llamar a este usuario**".

Una vez registrado el número de teléfono de un contacto, puede seleccionar uno de los nombres de usuario y números de teléfono del contacto.

#### **O** NOTA:

► La conexión de una llamada a otro usuario puede demorar algunos segundos o minutos.

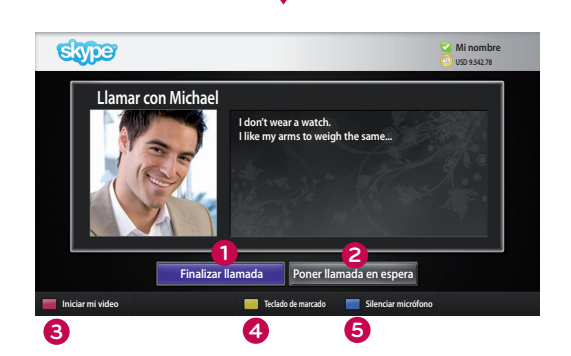

#### **1 Finalizar llamada**: finaliza la llamada.

- **2 Poner llamada en espera**: mantiene la llamada en espera hasta que se presiona el botón "**Reanudar llamada**".
- **3 Iniciar mi video**: comparte su video con el usuario conectado.
- **4 Teclado de marcado**: abre un teclado numérico.
- **5 Silenciar micrófono**: anula el audio. El usuario conectado no puede escuchar el audio.

### RECIBIR UNA LLAMADA

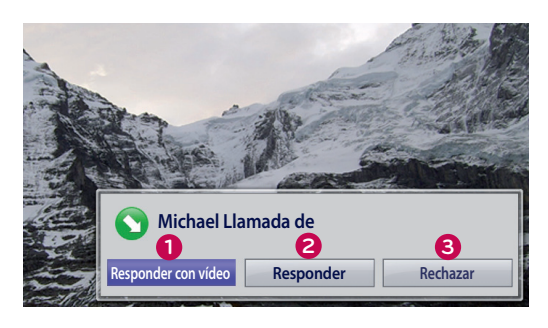

Cuando alguien lo llama mientras está mirando la TV, aparece un mensaje en la esquina inferior derecha de la pantalla.

- **1 Responder con vídeo**: permite recibir una llamada con video (detiene la TV).
- **2 Responder**: permite recibir la llamada y continuar mirando la TV.
- **3 Rechazar**: no se recibe la llamada y se puede continuar mirando la TV.

#### **O** NOTA:

- ► Configure su estado como "Ocupado" para evitar que aparezcan mensajes emergentes de Skype.
- ► Si la llamada entrante es una llamada en conferencia, la opción "Contestar con video" no está disponible.

### LAMAR MIENTRAS SE MIRA TV

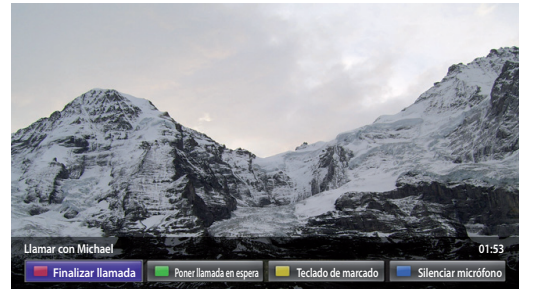

Al presionar "**Responder**" cuando alguien lo llama mientras está mirando la TV, se silencia el audio de la TV pero no se interrumpe el video. Después de terminar la llamada, el audio del televisor se reanudará automáticamente.

## **APÉNDICE** SOLUCIÓN DE PROBLEMAS

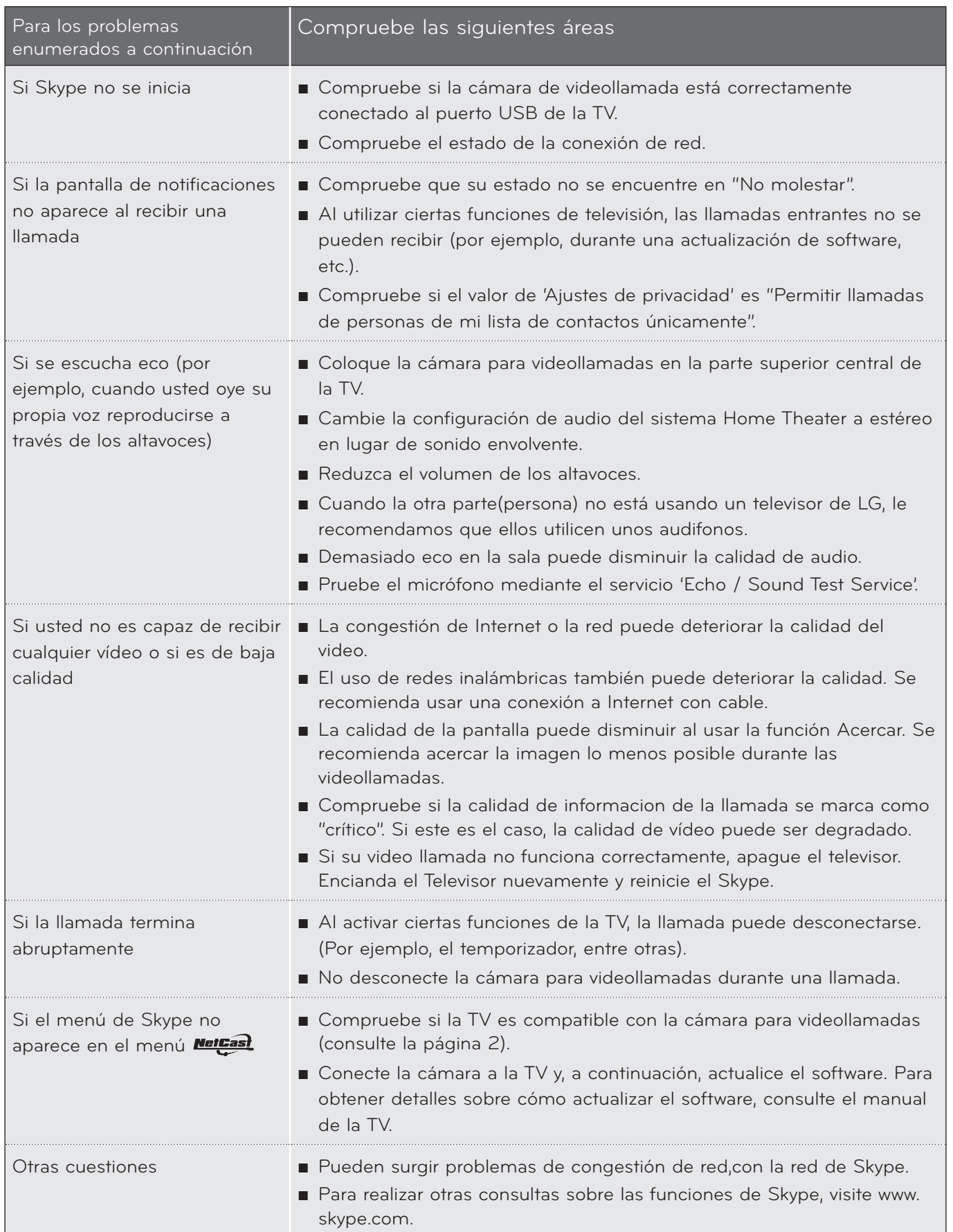

## Apéndice

## ESPECIFICACIONES DEL PRODUCTO

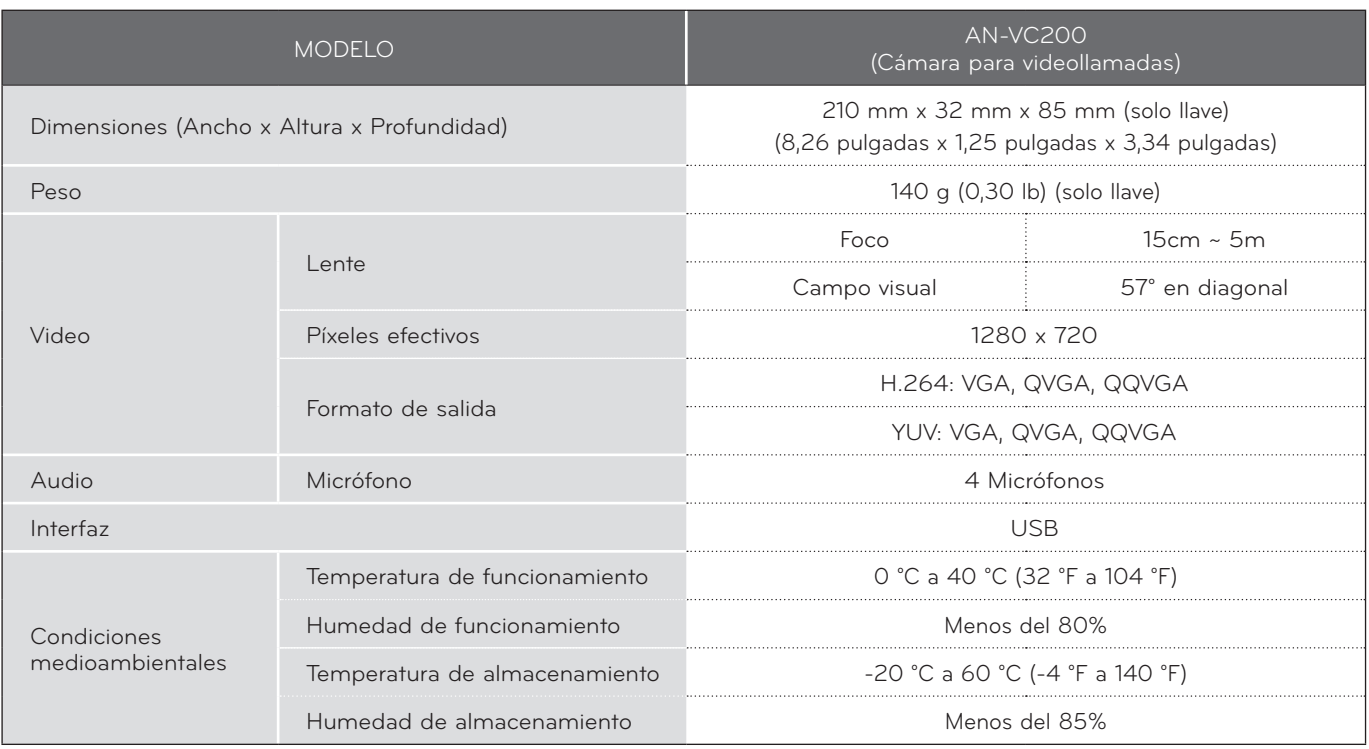

■ Las especificaciones mencionadas pueden alterarse sin notificación previa para mejorar la calidad.

Las videollamadas que no se realicen a través de una TV LG no pueden llevarse a cabo mediante los siguientes dispositivos:

- ASUS Skype Video Phone Touch SV1TS
- ASUS Skype Videophone Touch SV1TW
- AIGURU\_SV1 Skype Video Phone
- \*La lista de dispositivos que no son compatibles podrán ser modificados sin previo aviso.

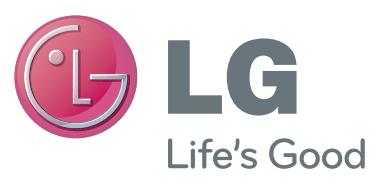

Este dispositivo cumple con la parte 15 de las reglas de FCC. El funcionamiento esta sujeto a las siguientes dos condiciones:

(1) Este dispositivo no causa interferencia nociva y (2) Este dispositivo debe aceptar cualquier interferencia recibida, incluyendo interferencias que puedan causar un funcionamiento.

#### **Nota**

Este equipo ha sido probado y se ha demostrado que cumple los límites para dispositivos digitales de Clase B, conforme a la Parte 15 de las normas FCC. Estos límites han sido diseñados para proporcionar una protección razonable contra interferencias perjudiciales en una instalación residencial. Este equipo genera, emplea, y puede radiar energía de radiofrecuencia y, si no se instala y usa conforme al manual de instrucciones, podría causar interferencias perjudiciales a las comunicaciones por radio. Sin embargo, no existe garantía de que la interferencia no ocurra en una instalación en particular. Si este equipo causara interferencias molestas a su recepción de radio o televisión, lo que podrá determinarse apagando y prendiendo el equipo, se insta al usuario a tratar de corregir las interferencias mediante una o más de las siguientes medidas:

- Reoriente o reubique la antena de recepción.
- Aumente la separación entre el producto y el receptor.
- Conecte el producto a una toma de alimentación dispuesta en un circuito distinto al del receptor.
- Póngase en contacto con su proveedor o solicite ayuda a un técnico especializado de radio/TV.

Las modificaciones no aprobadas expresamente por el fabricante podrían invalidar la autoridad del usuario para operar el equipo según las reglas de la FCC.

#### **Período de garantía**

1 año. Si se comprueba que posee defectos en los materiales o mando de obra en condiciones normales de funcionamiento durante el período de garantía, contáctese con el distribuidor donde fue adquirido. Esta garantía solamente es válida para el comprador original del producto y tiene vigencia en el lugar donde fue adquirido.